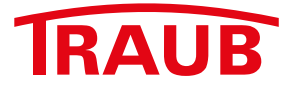

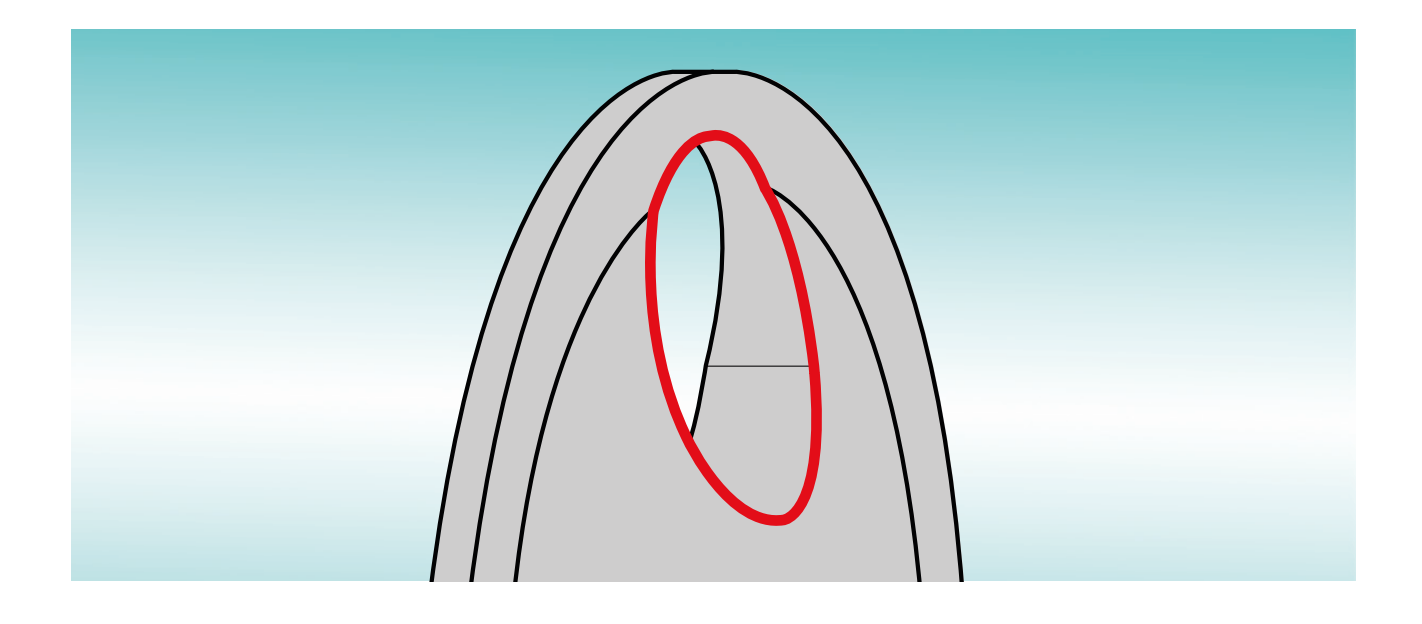

## ÉbavuragePro Une option WinFlexIPS / WinFlexIPSPlus

better.parts.faster.

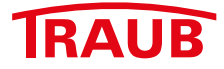

## **ÉbavuragePro Une option WinFlexIPS / WinFlexIPSPlus**

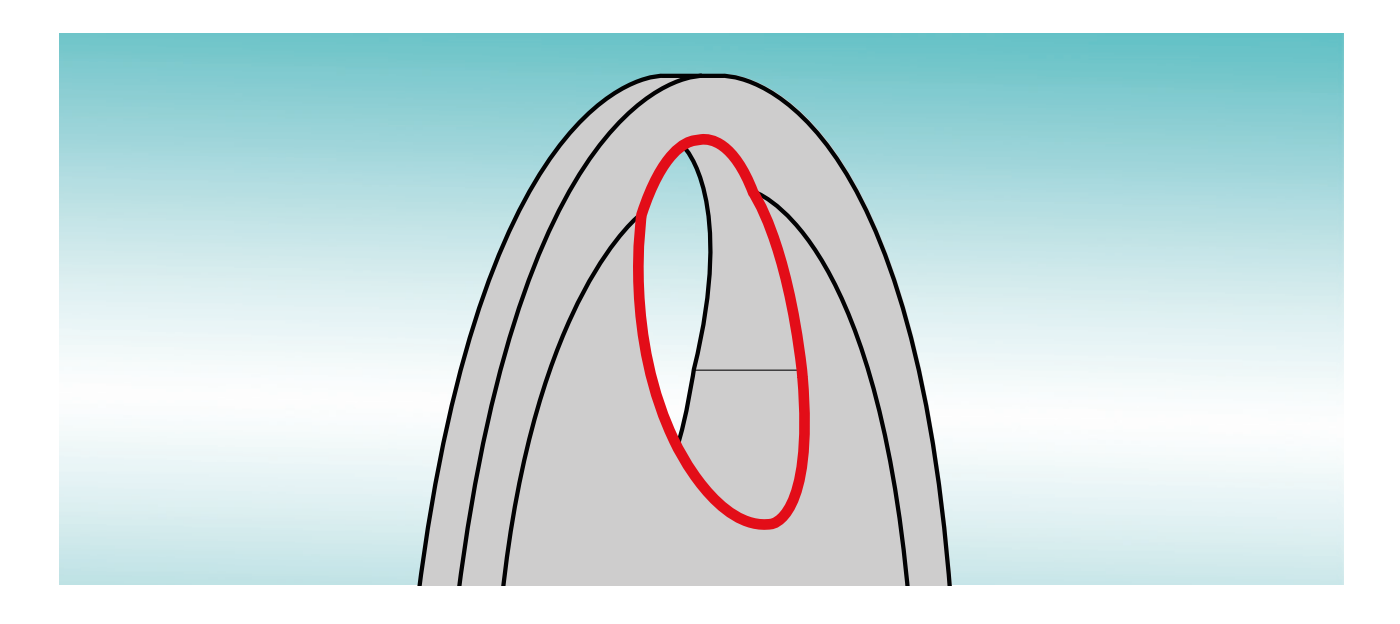

**Les avantages:**

- **• Ébavurage des courbes 3D directement dans WinFlexIPS / WinFlexIPSPlus sans passer par un système CFAO**
- **• Dialogue WinFlex IPS sur PC ou directement sur la machine**
- **• Recalcule automatiquement et directement sur la machine la course de déplacement de l'outil dès la plus petite modification, comme forme de l'outil, avance ou contour etc..**
- **• Usinage de l'arête à ébavurer à partir de formes d'outils stockées comme les fraises hémisphériques ou à chanfreiner avec n'importe quel angle de coupe**
- **• Définition et saisie du volume d'ébavurage en pourcentage par coefficient de correction**
- **• Définition et saisie de la course de l'outil par contour 2D ou 3D via le processeur de géométrie intégré, ce qui permet de déterminer et d'adapter à chaque opération la plage d'usinage de l'outil**
- **• Chargement du contour 3D à ébavurer dans le processeur de géométrie après reprise directe d'un modèle 3D via le module complémentaire "3D-STEP-Import"**
- **• Affichage du temps de cycle théorique de l'opération dans le masque de dialogue suite au calcul de la course de l'outil**
- **• Axes d'usinage: X/Y/Z ou X/Z/C**

**Pour plus de détails n'hésitez pas à nous contacter au +49 711 3191-548 ou par courrier électronique sous info@index-werke.de**

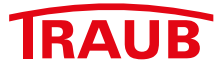

L'ébavuragePro est une fonction de dailogue optionnelle de WinFlexIPS / WinFlexIPSPlus qui permet d'ébavurer les arêtes et les perçages d'une pièce.

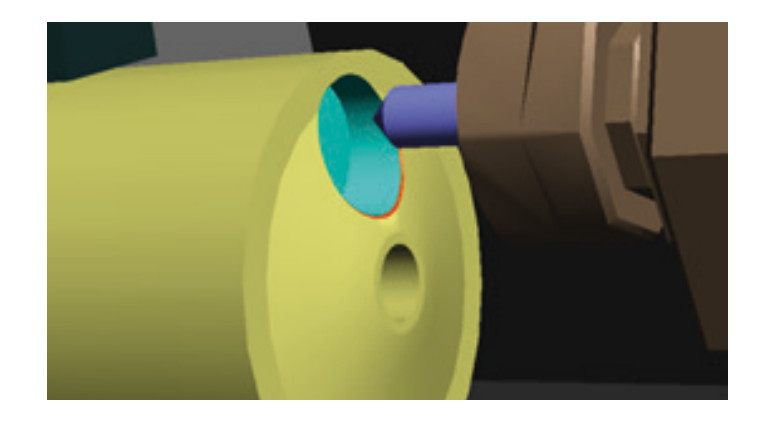

Pour l'ébavurage d'une arête de la pièce on dispose d'outils tels que les fraises hémisphériques ou à chanfreiner. Pour calculer les blocs de déplacement de l'outil on a d'abord besoin du contour à ébavurer qui peut être saisi à la main via le processeur de géométrie ou bien directement pris sur le modèle 3D avec le module WinFlexIPS complémentaire "3D-Step-Import". La course de déplacement du centre de l'outil est définie ensuite par un deuxième contour. Pour déterminer avec précision la zone de coupe de la fraise on peut créer en s'aidant de la manipulation du contour "équidistante" une trajectoire régulière en gardant toujours la même distance par rapport à l'arête. La taille du chanfrein dépend du paramètre de correction en pourcentage du rayon de fraise.

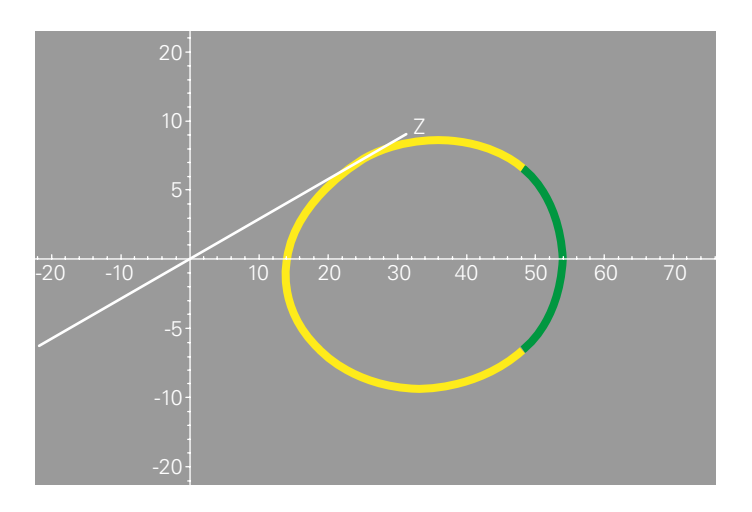

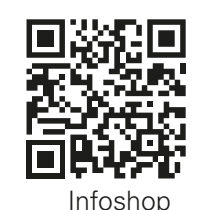

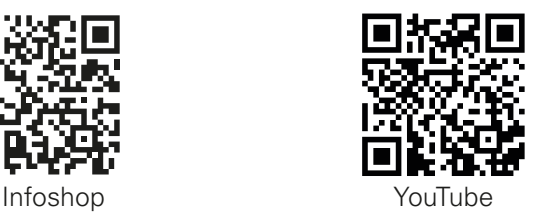

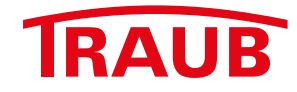

## **INDEX-Werke GmbH & Co. KG Hahn & Tessky**

Plochinger Straße 92 D-73730 Esslingen

Fon +49 711 3191-0 Fax +49 711 3191-587

info@index-werke.de www.index-werke.de